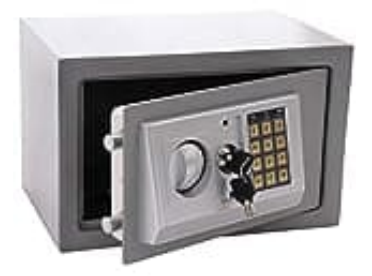

## **Panorama24 Tresor Safe**

## **Code programmieren**

Vor der Benutzung deines Safes muss aus Sicherheitsgründen dein persönlicher Code eingegeben sein. Bevor du die Programmierung durchführst, lege zuerst deinen Code fest. Verwende für den Code keine persönlichen Daten wie z.B. Geburtstage oder andere Daten, auf die durch Kenntnis deiner Person rückgeschlossen werden könnte.

Bewahre deinen Code sowie die Schlüssel sorgfältig auf, sodass sie nur dir zugänglich sind. Lasse die Notschlüssel keinesfalls im Safe.

## 1. **Öffne den Safe.**

2. Drücke den **roten Knopf** (Türinnenseite bei den Scharnieren).

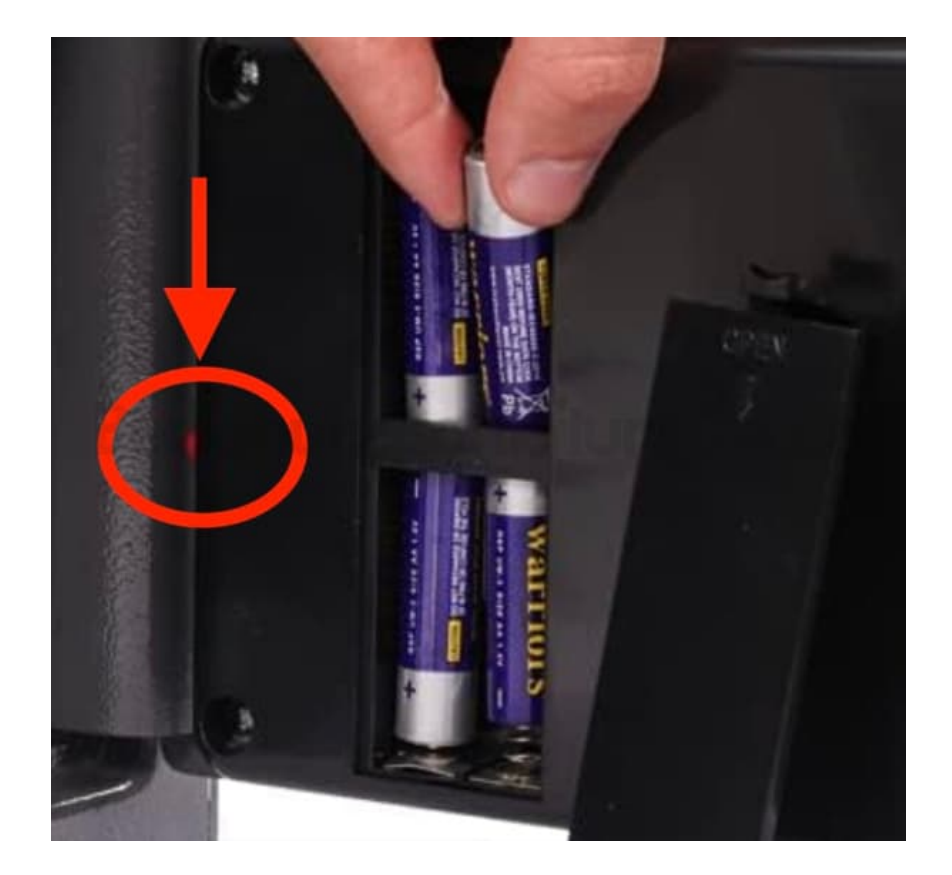

3. Es ertönen **2 Signaltöne** und die **gelbe LED leuchtet** auf.

→ Du hast 20 Sekunden Zeit, um mit der Programmierung zu beginnen.

4. Gib die von dir gewünschte Kombination ein (mindestens 3 Ziffern, maximal 8 Ziffern) und bestätige das Ende des Programmierungsprozesses durch Drücken der Taste **"B"**.

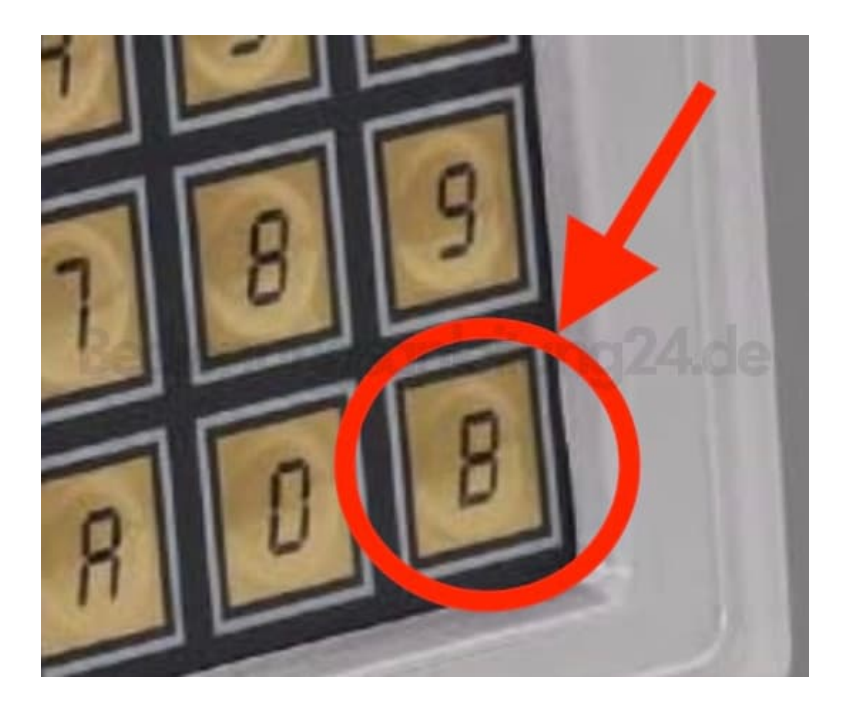

5. **Nach Bestätigung der Kombination mit der Taste "B" ertönen 2 Signaltöne und die gelbe LED erlischt.**

Die Programmierung ist nun erfolgreich abgeschlossen.

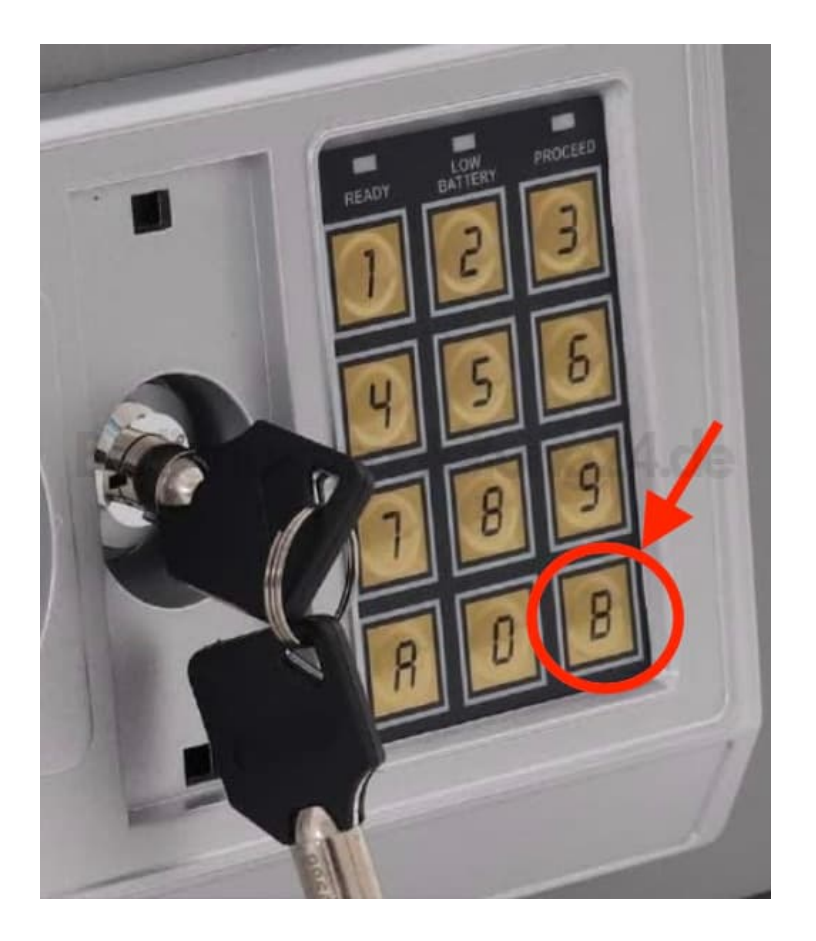

[Diese PDF Anleitung wurde bereitgestellt von Bedienungsanleitung24.de](https://www.bedienungsanleitung24.de) Keine Haftung für bereitgestellte Inhalte. Die Richtigkeit der Inhalte wird nicht gewährleistet.